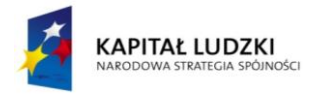

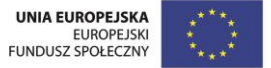

Projekt edukacyjny nr 2.

Tytuł projektu: Bezpieczeństwo w sieci.

Projekt jest adresowany do uczniów klasy 3 szkoły podstawowej. Ma za zadanie zaznajomić uczniów z pojęciem bezpieczeństwa w sieci. Głównym założeniem projektu jest: opanowanie przez uczniów podstawowych zasad obsługi wybranych stron internetowych; zapoznanie uczniów z regułami netykiety obwiązującymi wszystkich użytkowników Internetu; zapoznanie uczniów z niebezpieczeństwami, jakie mogą czyhać na najmłodszych użytkowników sieci. Projekt ma zachęcić uczniów do korzystania z możliwości, jakie daje Internet w rozsądny i bezpieczny sposób. Ma on również przybliżyć im samą metodę projektu, zaktywizować uczniów do działania i do wzajemnej współpracy.

**Czas realizacji projektu:** tydzień. Projekt trwa przez cały tydzień, kończy się zorganizowaniem kampanii klasowej promującej zasady bezpiecznego korzystania z Internetu.

**Główny cel projektu:** Rozbudzenie świadomości uczniów na temat korzyści oraz zagrożeń wynikających z korzystania z Internetu.

# **Cele operacyjne:**

# Edukacja społeczna

Uczeń:

- współpracuje w parze
- wie, że gdy pracuje wspólnie z drugim uczniem nad osiągnieciem tego samego celu musi uważnie słuchać innych, a czasem nawet dostosować się do ich potrzeb
- współpracuje w mini grupie nad wykonaniem zadania
- o rozwiniętej inteligencji intrapersonalnej opracowuje rozwiązanie dylematu przedstawionego w scence

# Edukacja polonistyczna

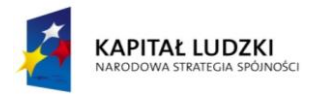

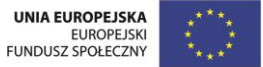

Uczeń:

- rozumie znaczenie pojęcie etykieta, netykieta
- **•** rozumie znaczenie pojęcia "prawa autorskie"
- o rozwiniętej inteligencji językowej bierze udział w scence dramowej na temat bezpieczeństwa w Internecie

# Edukacja językowa

Uczeń:

- korzysta z wybranych przymiotników i wyrażeń w języku angielskim służących do opisania strony internetowej: *nice, pretty, interesting, boring, ugly, trendy, for kids, not for kids, funny, useful, useless*
- powtarza nazwy figur geometrycznych w języku angielskim
- wykonuje ćwiczenia sprawdzające znajomość języka angielskiego z zakresu słownictwa związanego z komputerami

# Edukacja komputerowa

Uczeń:

- przegląda Internet w zakresie poszukiwania określonej informacji wskazanej przez nauczyciela
- nawiguje po stronach internetowych
- **zna zasady netykiety**
- pracuje samodzielnie z komputerem wykonuje ćwiczenie interaktywne
- ma świadomość niebezpieczeństw czyhających na użytkowników Internetu i rozumie, w jaki sposób mogą one szkodzić (np. niebezpieczne kontakty towarzyskie, wirusy komputerowe, niebezpieczne treści, cyberprzestępczość)

# Edukacja matematyczna

Uczeń:

- wie, co to jest sześcian
- wie, co to jest prostopadłościan

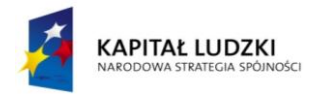

# Edukacja plastyczna

Uczeń:

- wykonuje pracę techniczną sześcian z kartonu
- wykonuje pracę techniczną prostopadłościan z kartonu
- o rozwiniętej inteligencji przestrzennej przygotowuje plakat do scenki

# Edukacja muzyczna

Uczeń:

 o rozwiniętej inteligencji cielesno-kinestetycznej przygotowuje choreografię do scenki

# **Etap 1 – przygotowanie projektu.**

Przygotowanie projektu ma miejsce w pierwszym dniu zajęć tygodnia poświęconego bezpieczeństwu w sieci. We wstępnym etapie projektu nauczyciel prosi uczniów o przypomnienie, w jakich projektach realizowanych w szkole podstawowej uczniowie brali dotychczas udział, jakie był tematy projektów oraz czego dotyczyły. Na podstawie informacji przywołanych przez uczniów, nauczyciel podsumowuje, czym jest projekt i wprowadza temat tygodniowego projektu ("Bezpieczeństwo w sieci"), z którym uczniowie będą mieć do czynienia podczas obecnego tygodnia nauki.

Nauczyciel prezentuje uczniom kontrakt, opisujący zasady obowiązujące podczas realizacji projektu, tj. przestrzeganie zasad *fair play*, uważne słuchanie nauczyciela oraz pozostałych uczniów, nie przerywanie osobie, która zabiera głos.

Gdy nauczyciel zaprezentuje zasady kontaktu, uczniowie proponują swoje zapisy, negocjują zapisy już istniejące, następnie nauczyciel spisuje kontrakt. Uczniowie podpisują kontrakt, wyrażając tym samym zgodę na jego akceptację. Ta faza jest niezwykle ważna dla powodzenia projektu i włączenia w niego wszystkich uczniów. Prawo negocjacji poszczególnych zapisów wzmacnia w nich poczucie sprawstwa i pogłębia poczucie, że będą mieli decydujący wpływ na przebieg projektu.

Nauczyciel zadaje uczniom następujące pytania, które mają pomóc im w zrozumieniu istoty projektu:

Czego chcielibyśmy się dowiedzieć?

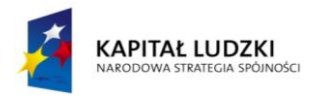

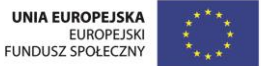

- Co chcielibyśmy umieć na zakończenie projektu?
- Gdzie będziemy realizować projekt?
- **Jak długo będziemy realizować projekt?**
- Jak bedziemy realizować projekt?
- Co konkretnie będziemy robić?
- Dlaczego chcemy realizować taki projekt?

Uczniowie zastanawiają się również nad sposobem zakończenia projektu: nauczyciel pyta uczniów, w jaki ciekawy sposób można to zrobić, tak, by uczniowie mogli poddać swoje pomysły. Nauczyciel sugeruje zorganizowanie klasowej kampanii promującej bezpieczeństwo w sieci, w której wezmą udział wszyscy uczniowie i podczas, której uczniowie będą mogli zaprezentować swoje umiejętności w połączeniu z wiedzą zdobytą podczas całego tygodnia trwania projektu. Pyta uczniów o zdanie, jakie rodzaje umiejętności mogą zostać wykorzystane podczas klasowej akcji promocyjnej.

# **Etap 2. Działanie**

Zadania poniżej zawarte są w scenariuszach zajęć od 41 do 45 dla klasy trzeciej i będą realizowane na przestrzeni pięciu dni zajęć:

# Dzień 1

Zadanie 1 - część rekreacyjna sali / 5 min.

Nauczyciel zadaje uczniom następujące pytania: czy ktoś ma komputer w domu? (jeśli wybrani uczniowie nie posiadają komputera, nauczyciel pyta, czy chcieliby go mieć? dlaczego tak? dlaczego nie?) czy często korzystacie w domu z komputera? w jakim celu uruchamiacie komputer? Prosi uczniów o przypomnienie, co to jest Internet i do czego może nam służyć. Podczas zadania nauczyciel czuwa nad poprawnością wypowiedzi uczniów oraz nad przestrzeganiem zasad regulaminu klasowego.

Zadanie 2 - przy stolikach / 10 min.

Nauczyciel rozdaje uczniom karty pracy i prosi uczniów o wykonanie zadania. Nauczyciel uruchamia minutnik i informuje uczniów o kryteriach samooceny, które

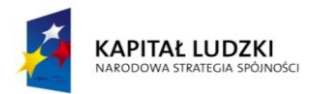

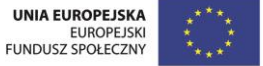

zapisuje na tablicy: macie 8 minut na rozwiązanie zadania; zadanie należy wykonać samodzielnie; zadanie należy wykonać poprawnie. Po wykonaniu zadania, uczniowie prezentują swoje odpowiedzi, nauczyciel chwali uczniów za samodzielną pracę. Nauczyciel prosi uczniów o odczytanie haseł i pyta uczniów, czy wiedzą, co one oznaczają. Następnie nauczyciel pyta uczniów, czy spełnili wszystkie trzy kryteria samooceny zapisane na tablicy.

Zadanie 3 - przy stolikach z komputerami / 20 min.

(klasyczna metoda problemowa) Uczniowie zajmują miejsca przed komputerami. Nauczyciel prosi uczniów o przypomnienie zasad bezpiecznej pracy z komputerem. Nauczyciel prosi uczniów o uruchomienie wybranej przeglądarki internetowej i wpisanie pierwszego hasła. Prosi uczniów o znalezieni odpowiedzi w Internecie: Co to jest Lizbona? Następnie powtarza tę samo procedurę w odniesieniu do hasła: Vasco da Gama i *bacalhau*. Uczniowie prezentują odpowiedzi.

Nauczyciel pyta uczniów o pisownię słowa *bacalhau*, czy jest dla uczniów łatwa, czy trudna, co się stanie, jeśli w przeglądarce wpiszemy ten wyraz błędnie, jeśli przestawimy litery w wyrazie. Nauczyciel prosi uczniów o wpisanie wyrazu z błędem i zaobserwowanie, co się stanie (odp. przeglądarka automatycznie podpowie nam prawidłową pisownię).

Nauczyciel następnie pyta uczniów o to, co należy zrobić, aby powrócić do strony poprzedniej, na której uczniowie czytali informacje o Vasco da Gama (odp. użycie przycisku przejdź do poprzedniej strony). Nauczyciel prosi uczniów o przejście do strony o Vasco da Gama. Następnie pyta, co należy zrobić, aby przejść do strony, na której uczniowie czytali informacje o *bacalhau* (odp. użycie przycisku przejdź do następnej strony).

Następnie nauczyciel pyta, co należy zrobić w sytuacji, gdy ilość tekstu na stronie jest bardzo duża i całość nie wyświetla się na monitorze (odp. uczniowie ćwiczą komendy "przejdź w dół / przejdź do góry strony" za pomocą myszki oraz klawiatury).

Na zakończenie tego etapu lekcji, nauczyciel pyta, co powinnyśmy zrobić, jeśli chcemy zobaczyć, jak wyglądał Vasco da Gama, lub jeśli chcemy się przekonać, czy Lizbona to ładne miasto (uczniowie wpisują w przeglądarce wyrazy Lizbona / Vasco da Gama i przechodzą do zakładki grafika).

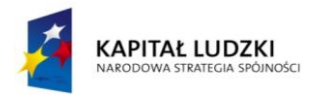

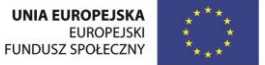

Zadanie 4 - część rekreacyjna sali / 5 min.

Nauczyciel organizuje przerwę śródlekcyjną. Ochotnik (uczeń o rozwiniętych zdolnościach ruchowych) prowadzi rozgrzewkę, pozostali uczniowie mają za zadanie naśladować ochotnika i wykonywać wskazane przez niego ćwiczenia.

Zadanie 5 – rekreacyjna część sali / 5 min.

Nauczyciel pisze na tablicy wyrazy w losowej kolejności i prosi uczniów o zakreślenie zielonym markerem pozytywnych określeń, a czerwonym negatywnych: *nice, pretty, interesting, boring, ugly, trendy, for kids, not for kids, funny, useful, useless*

Nauczyciel pyta uczniów, jak mogą opisać stronę o Lizbonie, którą dziś odwiedzili. Nauczyciel zadaje na wyrywki pytania odnośnie strony wybranym uczniom:

*How was the website about Lisbon? Was it / pretty / interesting / ugly / for kids / funny / useful?*

*How was the website about Vasco da Gama? Was it nice / boring / ugly / trendy / for kids / funny?*

Zadanie 5 - przy stolikach z komputerami / 15 min.

Uczniowie wracają do stanowisk z komputerami i grają w grę edukacyjną nr 6. Nauczyciel przedstawia uczniom kryteria samooceny i zapisuje je na tablicy: macie 10 minut na wykonanie zadania; zadanie należy wykonać samodzielnie; zadanie należy wykonać poprawnie. Polecenie: zaznacz prawidłową odpowiedź: (pytania pojawiają się kolejno na monitorze, po udzieleniu poprawnej odpowiedzi na pytanie, uczeń może przejść do kolejnego pytania)

Aby skorzystać z Internetu muszę uruchomić:

- a) skaner
- b) komputer
- c) drukarkę

Jeśli chcę wyszukać informację w Internecie, muszę uruchomić:

- a) edytor grafiki
- b) przeglądarkę internetową
- c) edytor tekstu

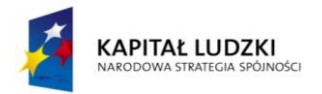

Przycisk (ikona przedstawia przycisk "przejdź do poprzedniej strony") w lewym górnym rogu przeglądarki oznacza:

- a) przejdź do poprzedniej strony
- b) przejdź do następnej strony
- c) wyjdź z przeglądarki

Suwak (ikona przedstawia suwak) umieszczony na prawej krawędzi strony internetowej służy do:

- a) zabawy, gdy nudzę się na lekcji
- b) przechodzenia do kolejnych stron internetowych
- c) przesuwania w dół, lub do góry zawartości strony internetowej

Przymiotnik, który informuje o tym, że strona internetowa nie jest dla dzieci to:

- a) trendy
- b) useless
- c) not for kids

Przymiotnik, który informuje o tym, że strona internetowa jest użyteczna to:

- a) useful
- b) useless
- c) ugly

Po wykonaniu zadania przez uczniów, pojawia się pytanie do uczniów:

Czy wykonałeś zadanie zgodnie z kryteriami oceny? Zaznacz zdania prawdziwe dla ciebie:

Wykonałem/-łam zadanie w czasie 10 minut.

Wykonałem/-łam zadanie samodzielnie

Wykonałem/-łam zadanie poprawnie.

Nauczyciel podsumowuje pracę uczniów, uczniowie odpowiadają, czy spełnili wszystkie kryteria samooceny.

Zakończenie dnia - część rekreacyjna sali / 5 min.

Nauczyciel podsumowuje zajęcia i pyta uczniów: Czego się dzisiaj nauczyliście na zajęciach? Który etap lekcji podobał się wam najbardziej i dlaczego? Która faza lekcji sprawiła wam najwięcej trudności? Co zapamiętacie po zajęciach? Nauczyciel

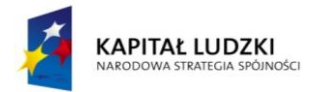

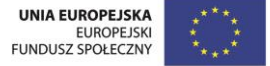

wręcza tarcze uczniom, którzy pracowali samodzielnie i doprowadzili do końca powierzone im przez nauczyciela zadania.

#### Dzień 2

Zadanie 1 - przy stolikach / 40 min.

Nauczyciel pyta uczniów, czy wiedzą, co to jest sześcian, prosi o wskazanie przedmiotów o kształcie sześcianu w klasie, na podstawie, jakiej figury geometrycznej zbudowany jest sześcian, ile ma ścian. Nauczyciel dzieli uczniów na pary i rozdaje każdej parze kartę pracy oraz prezentuje kryteria oceny: macie 15 minut na wykonanie makiety; zwrócicie uwagę na estetykę pracy; pracujcie w parach każdy nad wykonaniem swojego sześcianu i wzajemnie pomagajcie sobie w przypadku trudności. Nauczyciel zapisuje kryteria na tablicy.

Nauczyciel włącza minutnik. Po wykonaniu zadania, nauczyciel prosi uczniów, aby przeczytali uważnie z tablicy kryteria oceniania i wspólnie w parach zastanowili się, czy spełnili wszystkie kryteria. Następnie nauczyciel pyta, ile krawędzi ma sześcian, prosi o policzenie ścian, o podanie przykładów przedmiotów oraz obiektów z życia codziennego w kształcie sześcianu (np. kostka Rubika, kostka do gry, kostka lodu, wybrany budynek w miejscu zamieszkania uczniów, etc.).

Nauczyciel przechodzi do drugiego etapu zadania. Uczniowie mają tak ozdobić swoje sześciany, aby przypominały one przedmioty / obiekty z życia codziennego (sześciany mogą zamienić się w wybrane budynki, w opakowania po ciastach, cukierkach, kości do gry, etc.) Uczniowie w danej parze mogą wybrać tylko jeden z pomysłów i wspólnie ozdobić swoje sześciany. Nauczyciel uruchamia minutnik i daje uczniom kolejne 15 minut na wykonanie zadania. Po jego wykonaniu uczniowie prezentują swoje prace w klasowej galerii, pozostali uczniowie opowiadają, co przedstawiają sześciany kolegów i koleżanek z klasy. Nauczyciel pyta, czy łatwo przyszło uczniom zdecydować się na wspólny pomysł, czy napotkali trudności we wspólnej pracy. Nauczyciel rozkłada kolejno numerki przy każdym z sześcianów.

Zadanie 2 - część rekreacyjna sali / 5 min.

Nauczyciel organizuje przerwę śródlekcyjną. Uczniowie rozciągają się na dywanie, następnie pracując w parach układają figury geometrycznej ze swoich ciał:

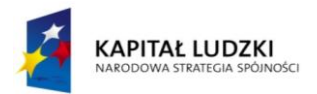

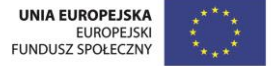

kładą się na dywanie i tworzą koło, tworzą trójkąty i prostokąty z nóg i ramion, etc. Nauczyciel przypomina z uczniami nazwy figur geometrycznych w języku angielskim: *square, circle, triangle.* 

Nauczyciel odtwarza nagranie dźwiękowe nr 32. Uczniowie słuchają nagrania i układają te figury geometrycznej ze swoich ciał, których nazwy usłyszą w nagraniu:

*I'm a circle, I'm a circle, I roll up and I roll down. I'm a square, I'm a square You may see my everywhere I'm a triangle, I'm a triangle You can't find me in the jungle* 

Zadanie 3 - przy stolikach z komputerami / 5 min.

Nauczyciel pyta uczniów, które prace plastycznej najbardziej im się podobały i dlaczego. Na przykładzie dyskusji klasowej nauczyciel wyjaśnia znaczenie słowa: forum. Następnie nauczyciel pyta uczniów o znaczenie wyrażenia "forum internetowe", jakie informacje możemy znaleźć na forum, po co ludzie piszą swoje komentarze na forum.

Nauczyciel prosi uczniów, aby jeszcze raz obejrzeli klasową galerię i zapamiętali numerek przypisany do sześcianu, który najbardziej i najmniej im się podobał. Następnie uczniowie siadają przed komputerami i uruchamiają aplikację z ćwiczeniem interaktywnym nr 19. Na monitorze strona internetowa przypominająca swoim wyglądem forum internetowe. Na górze strony pytanie: Napisz jednym zdaniem, która praca techniczna najbardziej ci się podobała i dlaczego?

Pod pytaniem miejsce dla ucznia na wpisanie odpowiedzi, w połowie strony drugie pytanie: Napisz jednym zdaniem, która praca techniczna najmniej ci się podobała i dlaczego? Pod pytaniem miejsce dla ucznia na wpisanie odpowiedzi. Po wykonaniu zadania wciśnij przycisk: Wyślij.

Po wykonaniu zadania przez uczniów, nauczyciel drukuje odpowiedzi uczniów i rozkłada je na dywanie w sali. Nauczyciel wyjaśnia, że uczniowie właśnie napisali swoją opinię w Internecie, a w momencie, gdy użyli przycisk "wyślij", stała się ona dostępna dla wszystkich użytkowników forum, w tym przypadku, dla wszystkich

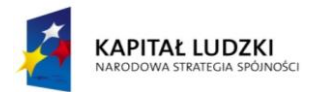

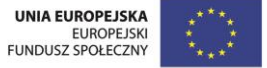

uczniów w klasie. Uczniowie wybierają losowo wydrukowane opinie i zapoznają się ich treścią. Nauczyciel wyjaśnia dalej, że Internet daje nam całkowita swobodę wypowiedzi, i pyta, czy prawdą jest, że możemy napisać w Internecie absolutnie wszystko? Czy możemy napisać, że wybrana praca plastyczna nie podobała się nam, bo uważamy, że jej autor jest głupim uczniem, lub uczennicą? Czy wypowiadanie takich opinii, nawet, jeśli są anonimowe jest w porządku i jest zgodne z zasadami fair play, o których tyle się uczyliśmy? Nauczyciel wyjaśnia pojęcie netykieta.

# Zadanie 4 - przy stolikach / 15 min.

Uczniowie pracują z kartą pracy i rozwiązują zadanie nr 2 z karty pracy. Po wykonaniu zadania, nauczyciel prosi uczniów o odczytanie zasad netykiety.

Zakończenie dnia - część rekreacyjna sali / 5 min.

Nauczyciel podsumowuje zajęcia i pyta uczniów: Czego się dzisiaj nauczyliście na zajęciach? Który etap lekcji podobał się wam najbardziej i dlaczego? Co zapamiętacie po zajęciach? Wymieńcie zasady netykiety.

Nauczyciel wręcza tarcze uczniom, którzy pracowali samodzielnie i doprowadzili do końca powierzone im przez nauczyciela zadania.

Nauczyciel na zakończenie odpytuje uczniów z angielskich słówek, żegna się w uczniami w języku angielskim oraz prosi uczniów, aby wzajemnie się pożegnali i podziękowali za wspólną pracę w języku angielskim.

# Dzień 3

Zadanie 1 - przy stolikach / 40 min.

Nauczyciel prosi uczniów, aby przypomnieli, jaką bryłę wykonali na poprzednich zajęciach, ile miała ścian, czym się charakteryzowała. Uczniowie biorą bryły, które wykonali poprzedniego dnia i za pomocą linijki mierzą długość boków i odpowiadają, do jakich doszli wniosków (odp. wszystkie długości boków są takie same).

Nauczyciel wyjaśnia uczniom, że dziś przed nimi podobne zadanie, lecz trochę trudniejsze, uczniowie na zajęciach wykonają prostopadłościan. Nauczyciel pyta uczniów, czy wiedzą, co to jest prostopadłościan, nauczyciel pokazuje uczniom dowolny przedmiot w klasie, który ma kształt prostopadłościanu, prosi uczniów o

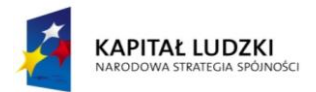

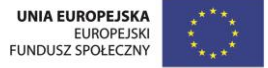

wskazanie przykładowych przedmiotów o kształcie prostopadłościanu w klasie. Nauczyciel pyta: na podstawie, jakiej figury geometrycznej zbudowany jest prostopadłościan, ile ma ścian.

Nauczyciel dzieli uczniów na pary i rozdaje każdej parze kartę pracy. Nauczyciel włącza minutnik i daje uczniom 15 minut na wykonanie makiety prostopadłościanu z bloku technicznego. Uczniowie pracują w parach każdy nad wykonaniem swojego prostopadłościanu i wzajemnie pomagają sobie w przypadku trudności. Po wykonaniu zadania, nauczyciel pyta, ile krawędzi ma prostopadłościan, prosi o policzenie ścian, prosi uczniów o podanie przykładów przedmiotów oraz obiektów z życia codziennego w kształcie prostopadłościanu (np. książka, pudełko z zabawkami, piórnik, komputer, etc.). Gdy uczniowie wykonają swoje prostopadłościany, nauczyciel ocenia, czy prace uczniów są estetyczne, czy zachowane zostały wymiary szablonu, czy bryła została należycie sklejona.

Nauczyciel przechodzi do drugiego etapu zadania i przedstaw kryteria oceny. Uczniowie nadal pracują w parach, i decydują między sobą, który z uczniów zostanie liderem pary. Lider pary decyduje samodzielnie o tym jak ozdobi swój prostopadłościan, tak, aby przypominał on przedmiot / obiekt z życia codziennego (sześciany mogą zamienić się w wybrane budynki w mieście, w opakowania po produktach spożywczy, etc.) Zadaniem drugiego ucznia, jest bacznie obserwować, co robi lider i w ten sam sposób ozdobić swój prostopadłościan. Uczniowie podczas tego ćwiczenia nie mogą się komunikować i lider nie może dawać żadnych instrukcji swojemu partnerowi. Nauczyciel zapisuje kryteria oceny na tablicy:

Macie 15 minut na wykonanie zadania;

Samodzielnie zadecydujcie, kto będzie liderem, a kto "naśladowcą"

Lider decyduje samodzielnie o tym jak ozdobi swój;

Drugi uczeń ozdabia swój prostopadłościan naśladując lidera

Dbajcie o estetykę pracy.

Nauczyciel uruchamia minutnik. Po wykonaniu zadania odpowiadają, czy ich zdaniem, spełnili wszystkie kryteria oceny. Następnie uczniowie prezentują swoje prace w klasowej galerii, pozostali uczniowie odpowiadają, co przedstawiają prostopadłościany kolegów i koleżanek z klasy. Nauczyciel pyta, czy zadanie naśladowania lidera było, łatwe, czy trudne, czy bardziej podobał się uczniom system

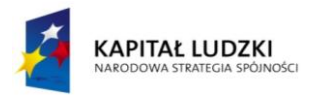

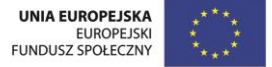

pracy z poprzednich zajęć, gdy wspólnie decydowali o sposobie ozdobienia sześcianów, czy dzisiejszy system pracy, podczas którego lider pracował w ciszy, a jego partner miał za zadanie go naśladować.

Zadanie 2 - część rekreacyjna sali / 10 min.

Uczniowie siadają na dywanie. Każdym uczeń ma przed sobą wykonany przez siebie prostopadłościan. Liderzy siadają po lewej, a partnerzy po prawej stronie. Nauczyciel pyta, która grupa uczniów to autorzy pomysłów na ozdobienie prostopadłościanów (odp. liderzy). Nauczyciel wyjaśnia pojęcia: autor, prawa autorskie. Następnie pyta uczniów, czy partnerzy zapytali o zgodę liderów, czy mogą skopiować ich pomysł na ozdobienie prostopadłościanów (odp. nie, ponieważ zgodnie z instrukcją nauczyciela mieli pracować w ciszy). Nauczyciel wyjaśnia pojęcie: "naruszenie praw autorskich" i pyta, co powinni zrobić partnerzy, jeśli chcieliby skorzystać z pomysłów liderów, tak, aby nie naruszyć ich praw autorskich (odp. zapytać ich o zgodę na wykorzystanie pomysłu). Nauczyciel pyta, czy zdarza się, że w życiu codziennym osoby przez przypadek, lub świadomie mogą złamać prawa autorskie innych osób. Nauczyciel podaje przykłady z życia codziennego, gdzie dochodzi do łamania praw autorskich.

Zadanie 3 - część rekreacyjna sali / 10 min.

Nauczyciel organizuje przerwę śródlekcyjną. Nauczyciel odtwarza nagranie z dowolną pogodną melodią, uczniowie skaczą przez skakanki: obunóż, jednonóż, obiema nogami na zmianę. Nauczyciel nadaje rytm uczniom, oraz określa liczbę skoków, jaką mają wykonać. Nauczyciel odtwarza rymowankę o kształtach geometrycznych z poprzednich zajęć, uczniowie układają ze skakanek kształty, które usłyszą. Nauczyciel przypomina wraz z uczniami kolejny kształt geometryczny, który poznali w klasie drugiej: *rectangle*, uczniowie układają prostokąty ze skakanek.

Zadanie 4 - część sali z komputerami / 10 min.

Uczniowie zajmują miejsca przed komputerami i uruchamiają aplikację z ćwiczeniem interaktywnym nr 20. Pokoloruj kształty zgodnie z instrukcją, którą usłyszysz w nagraniu. Na monitorze czarno-biała grafika przedstawiająca chłopca na

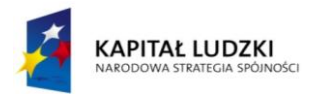

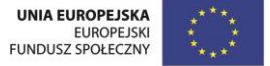

łące, w oddali widać górę w kształcie trójkąta, chłopiec siedzi na krzesełku w kształcie kwadratu, ma w ręku piłkę w kształcie koła, obok chłopca na ziemi leży tornister w kształcie prostokąta. Obok grafiki menu z kolorami do wyboru (czerwony, żółty, zielony, niebieski, brązowy, pomarańczowy, czarny), uczeń koloruje kształty metodą wypełnij kolorem. Treść nagrania:

*Do you know the names of shapes in English? Let's see. Number one: the circle is red. Number two: the triangle is blue. Number three: the square is green. Number four: the rectangle is brown.*  Po wykonaniu zadania przez uczniów, nauczyciel omawia odpowiedzi uczniów.

Zakończenie dnia - część rekreacyjna sali / 5 min.

Nauczyciel podsumowuje zajęcia i pyta uczniów: Czego się dzisiaj nauczyliście na zajęciach? Który etap lekcji podobał się wam najbardziej i dlaczego? Co zapamiętacie po zajęciach? Nauczyciel wręcza tarcze uczniom, którzy wytrwale pracowali w parach.

Nauczyciel na zakończenie odpytuje uczniów z angielskich słówek, żegna się w uczniami w języku angielskim oraz prosi uczniów, aby wzajemnie się pożegnali i podziękowali za wspólną pracę w języku angielskim.

# Dzień 4

Zadanie 1 - część rekreacyjna sali / 30 min.

Nauczyciel informuje uczniów, że będą pracować w mini grupach (po 3 / 4 uczniów) i wspólnie będą tworzyć mapy myśli związane z Internetem. Nauczyciel rozdaje uczniom karty pracy i wyjaśnia znaczenie pojęcia "mapa myśli". Każda mini grupa otrzymuje jeden zestaw pociętych haseł, które należy przyporządkować do odpowiedniej kategorii. Uczeń uzdolniony, może zostać liderem grupy. Hasła do wycięcia:

*Nie podawaj swojego adresu numeru telefonu nieznajomym. Nie używaj wulgarnych słów.*

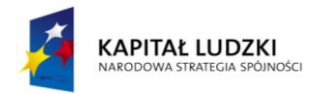

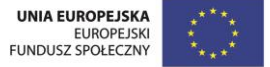

*Nie otwieraj wiadomości nieznanego pochodzenia.* 

*Informuj rodziców, jest zauważysz, że coś jest nie tak.* 

*Najpierw pomyśl, potem napisz.*

*Pomaga zawierać nowe znajomości.*

*Jest źródłem informacji.* 

*Dzięki niemu możemy oglądać filmy, grać w gry i wesoło spędzać wolny czas.* 

*Dzięki niemu możemy z łatwością kontaktować się z przyjaciółmi i bliskimi, którzy przebywają daleko od nas.* 

*Wirusy komputerowe.*

*Niebezpieczne treść.*

*Niebezpieczne znajomości.*

*Cyberprzestępcy.* 

Przed przystąpieniem uczniów do pracy, nauczyciel zapisuje na tablicy kryteria oceniania:

Macie 10 minut na wykonanie zadania;

Wybierzcie lidera grupy;

Słuchajcie lidera;

Współpracujcie z kolegami i koleżankami z mini grupy;

Wykonajcie zadanie poprawnie.

Po wykonaniu zadań przez mini grupy, nauczyciel sprawdza poprawność odpowiedzi uczniów, zachęca uczniów do skomentowania swoich odpowiedzi. Zachęca uczniów do samooceny, pyta, czy spełnili wszystkie 6 kryteriów oceny.

Nauczyciel zatrzymuje uwagę uczniów na dziale: "Niebezpieczeństwa czyhające w Internecie", które są tematem dzisiejszych zajęć. Nauczyciel pyta, czy uczniowie wiedzą, co może kryć się pod hasłami o treści: Wirusy komputerowe. / Niebezpieczne treść. / Niebezpieczne znajomości. / Cyberprzestępcy. Uczniowie dzielą się swoimi pomysłami z resztą klasy. Nauczyciel zachęca uczniów do obejrzenia animacji od nr 49 do nr 52.

Animacja nr 49: Ekran przedzielony jest na dwie połowy. Chłopiec siedzi przed swoim komputerem. Na komputerze pojawia się napis: *Spotkajmy się dziś o 19 pod twoim blokiem? Możemy zagrać w piłkę. Jestem Maciek z twojej szkoły.* Na drugiej połowie ekranu, widać młodego chłopaka w wieku około 18 lat, o wyraźnie złych

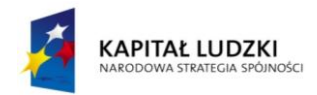

zamiarach. Animacja znika, na ekranie pojawia się napis: N \_ \_ B \_ Z P \_ \_ C Z N K N T K T. Zadaniem uczniów jest uzupełnić brakujące litery i odgadnąć hasło.

Animacja nr 50: Ekran przedzielony jest na dwie połowy. Dziewczynka siedzi przed swoim komputerem. Na komputerze pojawia się napis: *Podaj mi swój adres, numer telefonu oraz imiona rodziców.* Na drugiej połowie ekranu, przestępcę w charakterystycznym pasiaku. Animacja znika, na ekranie pojawia się napis: C \_ B \_ R P R Z S T P C . Zadaniem uczniów jest uzupełnić brakujące litery i odgadnąć hasło.

Animacja nr 51: Na animacji widać monitor komputera, na monitorze komunikat: *Na twoim komputerze zostało wykryte złośliwe oprogramowanie.* Animacja znika, na ekranie pojawia się napis: W R S K MP T R W . Zadaniem uczniów jest uzupełnić brakujące litery i odgadnąć hasło.

Animacja nr 52: Na animacji widać monitor komputera, na monitorze komunikat: *Ta strona jest przeznaczona dla osób powyżej 18 lat. Potwierdź, że masz 18 lat lub więcej.* Animacja znika, na ekranie pojawia się napis: N \_ \_ B \_ Z P \_ \_ C Z N \_ T R Ś C . Zadaniem uczniów jest uzupełnić brakujące litery i odgadnąć hasło.

Nauczyciel na bieżąco komentuje każdą animację i podaje przykłady: niebezpiecznych kontaktów (np. osoby o złych intencjach podające się za kogoś innego nim są w rzeczywistości), rodzajów cyberprzestępczości (np. wyłudzenie danych osobowych), sposobów, w jaki możemy zainfekować komputer wirusem (np. ściągnięcie nielegalnego oprogramowania), podaje przykłady niebezpiecznych treści (np. strony z przemocą, wulgaryzmami). Nauczyciel podsumowuje ten etap lekcji, tłumacząc uczniom, że Internet jest bardzo pomocnym urządzeniem w naszym życiu i nie powinnyśmy bać się go używać, powinnyśmy tylko pamiętać o zachowaniu podstawowych zasad bezpieczeństwa, gdy zasiadamy przed komputerem.

Zadanie 2 - część rekreacyjna sali / 10 min.

Nauczyciel organizuje przerwę śródlekcyjną. Uczniowie dzielą się na dwie drużyny. Uczniowie siadają w rozkroku na dywanie, jeden za drugim, zadaniem uczniów jest przekazywanie sobie piłki rękoma nad głową, drużyna, która w najszybszym tempie wykona dwie rundy otrzymuje punkt. Następnie uczniowie wstają i mają za zadanie podawać sobie piłkę między nogami, drużyna, która w najszybszym

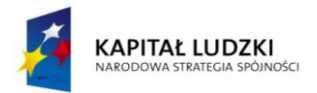

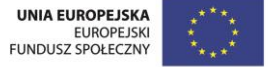

tempie wykona dwie rundy otrzymuje punk. Trzecia i ostatnia konkurencja, to uczniowie stają obok siebie i łapią się za ręce, uczniowie mają za zadanie tak przekazywać sobie piłkę rękoma, aby nie upuścić jej na podłogę. Drużyna, która w najszybszym tempie wykona jedną rundę otrzymuje punk. Zwycięska drużyna otrzymuje gratulacje od nauczyciela.

Zadanie 3 - przy stolikach z komputerami / 20 min.

Uczniowie zajmują miejsca przed komputerami i wykonują ćwiczenie interaktywne nr 21.

Etap 1: Polecenie - Ułóż początek rozmowy na czacie w prawidłowej kolejności. Ekran przypomina okno dialogowe z dowolnego komunikatora internetowego i podzielony jest na dwie części. Na dole monitora rozsypanka zdań do przeciągnięcia przez uczniów:

*Suzy: I'm great! School was really cool today. Martin: I'm very well. I had a good day at school. And you? Martin: Hi Suzy, my name's Martin. Nice to meet you! Suzy: Hi, I am Suzy. What is your name? Suzy: Nice to meet you Martin. How are you today?*

Na górze monitora 5 pustych pól z miejscem dla uczniów na przeciągnięcie zdań.

Po wykonaniu zadania, nauczyciel prosi uczniów o wysłuchanie nagrania i sprawdzenie, czyli ułożyli dialog we właściwej kolejności. Treść nagrania 34:

*Suzy: Hi, I am Suzy. What is your name? Martin: Hi Suzy, my name's Martin. Nice to meet you! Suzy: Nice to meet you Martin. How are you today? Martin: I'm very well. I had a good day at school. And you? Suzy: I'm great! School was really cool today.* 

Etap 2: Polecenie - Ułóż zakończenie rozmowy na czacie w prawidłowej kolejności. Ekran wygląda jak okno dialogowe z dowolnego komunikatora internetowego i podzielony jest na dwie części. Na dole monitora rozsypanka zdań do przeciągnięcia przez uczniów:

*Suzy: It was nice to talk to you too Martin.*

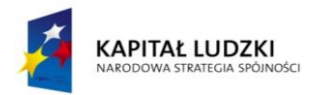

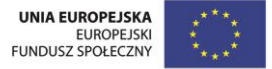

*Suzy: Bye!* 

*Martin: Ok, enjoy your dinner. It was nice to talk to you Suzy.* 

*Suzy: It's dinner time. I have to go now.* 

*Martin: Goodbye*

Na górze monitora 5 pustych pól z miejscem dla uczniów na przeciągnięcie zdań.

Po wykonaniu zadania, nauczyciel prosi uczniów o wysłuchanie nagrania i sprawdzenie, czyli ułożyli dialog we właściwej kolejności. Treść nagrania 35:

*Suzy: It's dinner time. I have to go now. Martin: Ok, enjoy your dinner. It was nice to talk to you Suzy. Suzy: It was nice to talk to you too Martin. Martin: Goodbye. Suzy: Bye!*  Po wykonaniu zadania uczniowie czytają dialogi w parach.

Zakończenie dnia - część rekreacyjna sali / 5 min.

Nauczyciel podsumowuje zajęcia i pyta uczniów: Czego się dzisiaj nauczyliście na zajęciach? Który etap lekcji podobał się wam najbardziej i dlaczego? Co zapamiętacie po zajęciach? Nauczyciel wręcza tarcze uczniom, którzy wytrwale pracowali w mini grupach.

Nauczyciel na zakończenie odpytuje uczniów z angielskich słówek, żegna się w uczniami w języku angielskim oraz prosi uczniów, aby wzajemnie się pożegnali i podziękowali za wspólną pracę w języku angielskim.

# Dzień 5

Zadanie 1 - przy stolikach / 15 min.

Nauczyciel rozdaje uczniom karty pracy i prosi o zapoznanie się z treścią opowiadania i udzielenie odpowiedzi na pytania. Nauczyciel uruchamia minutnik, uczniowie mają 10 minut na wykonanie zadania. Po jego wykonaniu uczniowie czytają odpowiedzi, które udzielili na karcie pracy. Nauczyciel pyta uczniów, czy przydarzyła im się kiedykolwiek podobna sytuacja.

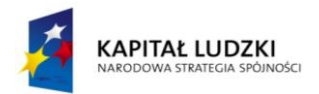

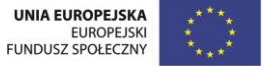

Zadanie 2 - część rekreacyjna sali oraz przy stolikach / 40 min.

Nauczyciel dzieli uczniów 4 na mini grupy. Uczniowie o rozwiniętej inteligencji językowej pracują w rekreacyjnej część sali i mają za zadanie odegranie scenki dramowej na temat bezpieczeństwa w Internecie na podstawie przeczytanego opowiadania. Uczniowie spośród siebie wybierają: reżysera, narratora, Zosię, mamę, tatę.

Uczniowie o rozwiniętej inteligencji cielesno-kinestetycznej pracują w rekreacyjnej części sali i przygotowują choreografię do nagrania przyniesionego przez nauczyciela do scenki dramowej na podstawie fragmentu opowiadania (sen Zosi). Uczniowie spośród siebie wybierają: reżysera, Zosię, wirusy komputerowe.

Uczniowie o rozwiniętej inteligencji przestrzennej pracują przy stolikach i przygotowują plakat do opowiadania promujący zasady bezpiecznego korzystania z Internetu. Uczniowie spośród siebie wybierają lidera mini grupy.

Uczniowie o rozwiniętej inteligencji intrapersonalnej pracują również przy stolikach i opracowują rozwiązanie dylematu przedstawionego w opowiadaniu oraz zakończenie opowiadania. Uczniowie spośród siebie wybierają lidera mini grupy.

Nauczyciel uruchamia minutnik, uczniowie mają 25 minut na wykonanie zadania przydzielonego każdej mini grupie. Następnie uczniowie prezentują wyniki swojej pracy. Uczniowie umieszczają plakat przed miejscem, które zostało uprzednio wyznaczone przez nauczyciela, jako scena dla aktorów. Aktorzy odgrywają scenkę z podziałem na role, na zakończenie przedstawienie grupa taneczna prezentuje choreografię: sen Zosi. Na zakończenie projektu, uczniowie z ostatniej mini grupy, wychodzą na scenę. Lider mini grupy prezentuje rozwiązanie kłopotliwej sytuacji, w której znalazła się Zosia.

# **Etap 3. Podsumowanie projektu**

Podsumowanie projektu odbywa się ostatniego dnia zajęć w danym tygodniu nauki. Nauczyciel wraz z pomocą uczniów podsumowuje projekt. Nauczyciel pyta uczniów, co im się podobało w czasie pracy nad zadaniem, czy któryś etap wykonywania zadania był dla nich szczególnie trudny, lub sprawił im wyjątkową radość. Nauczyciel pyta uczniów, czy współpraca z innymi w mini grupie może być źródłem satysfakcji płynącej z pracy, czy praca wszystkich członków zespołu ważna

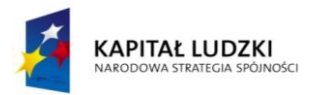

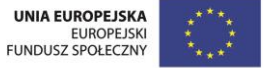

jest do powodzenia całego projektu. Nauczyciel chwali uczniów za wykonaną pracę i zachowanie podczas wykonywania projektu. Przypomina im ciekawe zdarzenia z zadania oraz chwali uczniów. Każdy z uczniów otrzymuje od nauczyciela tarczę. Uczniowie podliczają tarcze. Uczniowie, którzy zgromadzili największą liczbę tarcz, otrzymują od nauczyciela odznaki "Bezpieczny użytkownik Internetu".

Nauczyciel żegna się z uczniami w języku angielskim i prosi uczniów, aby pożegnali się ze sobą i podziękowali za wspólną pracę.

Nauczyciel na zakończenie odpytuje uczniów z angielskich słówek, żegna się w uczniami w języku angielskim oraz prosi uczniów, aby wzajemnie się pożegnali i podziękowali za wspólną pracę w języku angielskim.